# aludi **CISCO**

# Cisco IP-telefon 6800 av telefoner for flere plattformer Hurtigstartveiledning

# Telefonen din

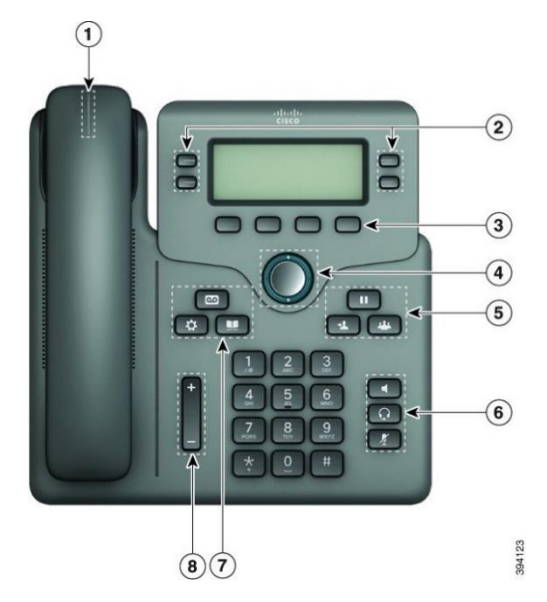

- 1. Indikator for innkommende anrop eller talepost
- 2. Linje- og funksjonstaster
- 3. Programmerbar taster
- 4. Navigasjon
- 5. Sett på vent, overfør og konferanse
- 6. Høyttaler, hodetelefoner og demping
- 7. Talebeskjed, programmer og katalog
- 8. Volum

### Linje- og funksjonstaster

Bruk linje- og funksjonsknappene til å vise anrop på en linje, gå inn på funksjoner som Hurtigoppringing og til å utføre handlinger som for eksempel å gjenoppta en samtale som er på vent.

Knappene lyser for å indikere status:

- eller Grønn Linjen er ledig.
- eller  $\Box$  Lysende rød Linjen er aktiv eller i bruk.
- Blinkende rød Linjen er på vent, eller

### det er et innkommende anrop.

- 
- Lysende gult Linjen er ikke registrert

(kan ikke brukes).

### Ringe opp

Slå et nummer og plukk opp hodetelefonene.

### Svare på anrop

Trykk på den blinkende røde linjeknappen.

### Sette en samtale på vent

- 1. Trykk på **Sett på vent** eller **Sett på vent**.
- 2. Du gjenopptar en samtale på vent ved å trykke på **Vent**  n eller **Gjenoppta**.

### Vise nylige anrop

- 1. Velg linjen du vil vise.
- 2. Velg **Nylige**.

### Overføre et anrop til en annen person

- 1. Fra en samtale som ikke er på vent, trykker du på **Overfør**   $\frac{1}{2}$ .
- 2. Angi den andre personens telefonnummer, og trykk på **Ring**.
- 3. Trykk på **Overfør** igjen.

### Legge til en annen person i en samtale

- 1. Under en aktiv samtale trykker du på **Konferanse .**
- 2. Angi telefonnummeret til parten du vil legge til, og trykk på **Ring**.
- 3. Trykk på **Konferanse** igjen.

### Ringe med hodetelefonene

- 1. Plugg inn hodetelefonene.
- 2. Angi et nummer ved hjelp av tastaturet.
- 3. Trykk på **Hodetelefoner** .

### Ringe med høyttaleren

- 1. Angi et nummer ved hjelp av tastaturet.
- 2. Trykk på **Høyttaler** .

# Cisco IP-telefon 6800 av telefoner for flere plattformer Hurtigstartveiledning

# Dempe samtalen

- 1. Trykk på **Demp** .
- 2. Trykk på **Demp** en gang til for å deaktivere dempefunksjonen.

### Høre på talemeldinger

Trykk på **Meldinger** og følg taleinstruksjonene. Hvis du vil sjekke meldinger for en bestemt linje, trykker du på linjeknappen først.

### Viderekoble alle anrop

- 1. Velg en linje og trykk på **Viderekoble alle**.
- 2. Slå nummeret du vil viderekoble, eller trykk på **Talepost**.
- 3. Når du kommer tilbake, trykker du på **Fj. VidrAlle**.

### Justere volumet under en samtale

Trykk på **Volum <b>betall**opp eller ned for å justere volumet når du er i en samtale.

### Justere telefonens ringelydvolum

Trykk på opp eller ned ved tasten **Volum<sup>et</sup> for a** for å justere ringevolumet når telefonen ringer eller når telefonen ikke er i bruk.

### Endre ringelyden

- 1. Trykk på **Programmer** .
- 2. Velg **Brukerpreferanser > Lydpreferanser > Int (n) – ringetone**, der n = internnummeret.
- 3. Velg **Brukerpreferanser > Ringetone > Int (n) – ringetone**, der n = internnummeret.
- 4. Bla gjennom listen med ringetoner, og trykk på **Spill av** for å høre på ringetonen.
- 5. Trykk på **Velg** og deretter **Angi** for å lagre et valg.

# Justere kontrasten på telefonskjermen

- 1. Trykk på **Programmer** .
- 2. Velg **Brukerpreferanser > Skjermpreferanser > Kontrastnivå**.
- 3. Trykk på opp eller ned i navigasjonsgruppen for å øke eller redusere lysstyrken.
- 4. Trykk på **Lagre**.

# Stille inn tidtaker for bakgrunnsbelysning

- 1. Trykk på **Programmer** .
- 2. Velg **Brukerpreferanser > Skjermpreferanser > Tidtaker for bakgrunnsbelysning**.
- 3. Trykk på **Velg**-knappen for å bla gjennom alternativene og velge varighet for tidtakeren.
- 4. Trykk på **Angi** for å bruke valget.

# Koble til et trådløst nettverk

Sjekk at telefonen ikke er koblet til et kablet nettverk. Du kan koble telefonen til et trådløst nettverk ved hjelp av enten

legitimasjon eller WPS. Informasjon om tilkobling via WPS finner du i veiledningen.

- 1. Trykk på **Programmer** .
- 2. Velg **Nettverkskonfigurasjon > Wi-Fi-konfigurasjon > Wi-Fiprofi**l.
- 3. Trykk på **Skann** for å søke etter tilgjengelige nettverk.
- 4. Velg et nettverk.
- 5. Tast inn bruker-ID og passord.
- 6. Trykk på **Koble til**.

# Brukerveiledning

Du finner den fullstendige brukerveiledningen på [https://www.cisco.com/c/en/us/td/docs/voice\\_ip\\_comm/cuipph](https://www.cisco.com/c/en/us/td/docs/voice_ip_comm/cuipph/MPP/6800/english/userguide/p680_b_6800-user-guide-mpp.html) [/MPP/6800/english/userguide/p680\\_b\\_6800-user-guide](https://www.cisco.com/c/en/us/td/docs/voice_ip_comm/cuipph/MPP/6800/english/userguide/p680_b_6800-user-guide-mpp.html)[mpp.html](https://www.cisco.com/c/en/us/td/docs/voice_ip_comm/cuipph/MPP/6800/english/userguide/p680_b_6800-user-guide-mpp.html)

De Cisco-publiserte Microsoft Word- og PDF-versjonene av dette dokumentet beskriver funksjonene som støttes av Cisco. Endringer som gjøres av kunder, støttes ikke av Cisco.

Cisco og Cisco-logoen er varemerker eller registrerte varemerker for Cisco og/eller tilknyttede selskaper i USA og andre land. Du finner en liste over Ciscos varemerker på denne nettadressen: [www.cisco.com/go/varemerker.](file:///E:/datafiles/qiuholi/20197123423870/source-ciscoword/output-ciscoword/ip66_b_qsg-6861-mpp.odt/www.cisco.com/go/trademarks) Tredjeparts varemerker som nevnes her, tilhører sine respektive eiere. Bruken av ordet partner antyder ikke et partnerskapsforhold mellom Cisco og noe annet selskap. (1721R)